# **DIGITÁLNÍ FILTRACE V REÁLNÍM** Č**ASE PRO ZPRACOVÁNÍ BIOMEDICÍNSKÝCH SIGNÁL**Ů **POMOCÍ MATLAB - XPC TARGET**

*Grobelný David, Martinák Lukáš, Nev*ř*iva Pavel, Plešiv*č*ák P*ř*emysl* 

Department of measurement and control, FEI, VŠB – Technical University Ostrava, 17. listopadu 15,CZ 708 00 Ostrava – Poruba, {david.grobelny, premysl plesivcak, pavel.nevriva, lukas.martinak}@vsb.cz

#### **Abstract**

**The paper describes the project of IIR and FIR filters in MATLAB/Simulink environment. It displays the application of xPC Target Library. The teal-time filters developed on HUMUSOFT MF614 and HUMUSOFT AD512 measurement cards are presented. The frequency analysis of the resulting is discussed.**

# **1 Úvod**

Programové prostředí MATLAB obsahuje knihovny pro návrh analogových i číslicových filtrů. Při praktické realizaci číslicových filtrů se projevují různé reálné vlivy, jako je například kvantizace obecně reálných koeficientů přenosu číslicového filtru, chyba aperturou, aliasing apod. Proto je vhodné v MATLABu navrhnutý číslicový filtr nejprve odzkoušet a změřit jeho kmitočtové charakteristiky v reálném čase. Je zřejmé, že z měřených reálných charakteristik nejlépe zjistíme chování číslicového filtru a můžeme pak lépe posoudit reálné vlivy a přizpůsobit těmto vlivům samotný návrh.

# **2 MATALB**

MATLAB je špičkové integrované prostředí pro vědeckotechnické výpočty, modelování, návrhy algoritmů, simulace, analýzu a prezentaci dat, měření a zpracování signálů, návrhy řídicích a komunikačních systémů. MATLAB je nástroj jak pro pohodlnou interaktivní práci, tak pro vývoj širokého spektra aplikací.

## **3 xPC Target**

Pro tvorbu Real-Time aplikací pomocí MATLABu slouží toolbox Real-Time Workshop. Rozšiřující knihovnou Real-Time Workshopu je xPC Target. Je určen na vytváření Real-time aplikací, které se spouštějí na samostatném ř**ídícím po**č**íta**č**i**, tzv. Target PC, s vlastním operačním systémem. Návrh a vývoj aplikace probíhá na **vývojovém po**č**íta**č**i**, tzv. Host PC. Oba počítače spolu mohou navzájem komunikovat pomocí sériového, a nebo síťového protokolu, a tak je proces nahrání aplikace na řídící počítač plně automatizovaný. Je možné sledovat a zaznamenat průběhy sledovaných signálů běžící aplikace a měnit jejich parametry [3]. Na Obr. 1 můžeme vidět schéma počítačů, kde na vývojovém PC se vytváří aplikace běžící v reálném čase pro řídící PC, na kterém je tato aplikace spuštěna ve speciálním operačním systému, vytvořeném v MATLABu s pomocí knihovny xPC Target.

Výhodami xPC Target jsou jeho malé nároky na hardware PC a jeho vysoká stabilita, díky vlastnímu operačnímu systému.

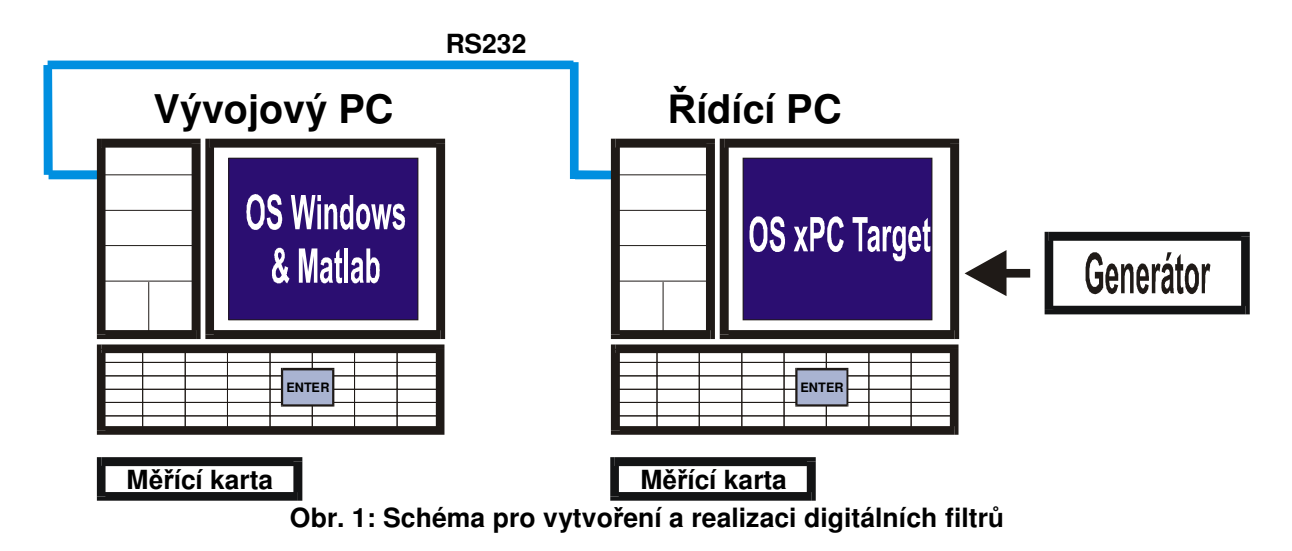

# **4 Použitý Hardware**

## Ř**ídící PC**

Pentium 100 MHz RAM 16MB S3 Trio 64

## **M**ěř**ící karta MF 614 (ve Vývojovém PC):**

8x12-bitový A/D převodník s frekvencí vzorkování 100kHz s obvodem Sample & hold, 4x12-bitový D/A převodník s frekvencí vzorkování 100kHz 4xIRC 24-bit 5xTimer/Časovač 8xIN/OUT softwarově přepínatelné vstupní rozsahy , , , , výstupní rozsahy , , , , odběr cca 100mA, teplotní rozsah 0°C až 70°C

## **M**ěř**ící karta AD 512 (v** Ř**idicím PC):**

8x12-bitový A/D převodník s frekvenci vzorkování 100kHz a s obvodem sample & hold, 2x12-bitový D/A převodník s frekvencí vzorkování 100kHz 8 digitálních vstupů TTL 8 digitálních výstupů TTL softwarově přepínatelné vstupní rozsahy , , , , Napájení 5V, 12V, -12V Teplotní rozsah 0°C to +70°C

# **5 Použití xPC Target pro aplikace b**ě**žící v reálném** č**ase**

Knihovnu xPC-Target je možno používat v aplikacích, ve kterých je nutné dostat okamžité výsledky, závislé na čase, což je aplikace běžící v reálném čase. Příkladem může být jakákoliv aplikace pro řídící systém, či elektrický filtr. Zabýváme se tedy návrhem a realizací digitálního filtru běžícího v reálném čase pomocí příslušného počítačového vybavení a MATLABu s knihovnou xPC Target. V následujících kapitolách navrhneme a následně realizujeme digitální IIR a FIR filtr.

# **6 Návrh IIR a FIR filtru pomocí Matalbu, realizace pomocí knihovny xPC Target**

#### **6.1 Návrh IIR flitru**

IIR filtr, je digitální filtr s nekonečnou impulsní odezvou. Jednou z možností vytvoření IIR filtru je vytvoření číslicového filtru z přenosu analogového filtru. Analogový přenos pro dolní propust má tento tvar

$$
H(s) = \frac{k}{(s - p_1)(s - p_2)...(s - p_n)}
$$

Dále tento přenos převedeme na pásmovou propust [3]

$$
H_{PP}(s) = \frac{a_1(s')^{(n-1)} + ...a_{(n-1)}(s') + b_n}{b_1(s')^{(m-1)} + ...b_{(m-1)}(s') + b_m}, \text{ kde } s' = \frac{\omega_0}{B_{\omega}} \frac{(s/\omega_0)^2 + 1}{s/\omega_0}
$$
  
\n $\omega_0$  ... středová úhlová frekvence [rad/s]  
\n $B_{\omega}$  ... šířka pásma [Hz]  $B_{\omega} = f_{M2} - f_{M1}$   
\n $f_{M2}; f_{M1}$  ... horní a dolní mezní frekvence [Hz]

Dalším krokem je transformace do digitální oblasti, převedeme analogovou pásmovou propust na digitální pásmovou propust s použitím bilineární transformace:

$$
s = \frac{2}{T} \frac{1 - z^{-1}}{1 + z^{-1}}
$$

pak dostaneme tento přenos

Parametry:

$$
H(z) = \frac{\sum_{m=0}^{M} b_m z^{-m}}{1 + \sum_{n=1}^{N} a_n z^{-n}}
$$

**P**ř **: Chceme realizovat Butterworthovu pásmovou propust 6.** ř**ádu jako** č**íslicový filtr.** 

$$
\begin{array}{ll}\n\text{Parametry:} & \text{f}_0 = 1000 \text{ Hz} \\
& \text{Q} = 5 \\
& \text{Fs} = 12054 \text{ Hz}\n\end{array}
$$

Přenos číslicového filtru bude převeden na bikvady. Jednotlivé sekce druhého řádu budou implementovány do přímé formy II. Z přímé formy II bude provedena transpozice do duální struktury.Vypočtené koeficienty zkvantizujeme a zjistíme stabilitu filtru. Tento číslicový filtr bude implementován do Simulinku, převeden na RT aplikaci, která bude běžet na Target PC. Tato aplikace způsobí, že karta AD512 připojena k PC se bude chovat jako číslicový filtr.

Zjištění pólů v MATLABu: **[z,p,k]=buttap(n)**

Kde n je řád filtru k je zesílení filtru p jsou póly filtru z jsou nuly filtru

Převedení na NDP pomocí MATLABu: **[b,a]=zp2tf(z,p,k)** Kde b je čitatel filtru a je jmenovatel filtru Než převedeme NDP na PP, zjistíme dolní mezní kmitočet a horní mezní kmitočet naši pásmové propusti.

Vypočteme:  $f_D = 905 Hz$  $f_H = 1105 Hz$ 

**V MATLABu: Fs=12054;** *vzorkovací frekvence*  **wd=905\*2\*pi;** *dolní mezní úhlová frekvence*  **wh=1105\*2\*pi;** *horní mezní úhlová frekvence* 

Teď můžeme provést převedení NDP na PP. **V MATLABu: [a,b]=lp2bp(a,b,sqrt(wd\*wh),wh-wd);** 

Nakonec provedeme transformaci do diskrétní oblasti  $s = \frac{1}{1+z}$ 1 1 1 − − +  $=\frac{1-}{1}$ *z*  $s = \frac{1-z}{\sqrt{a^2 + 2z}}$ Převedení provedeme v MATLABu pomocí funkce **BILINEAR(B,A,Fvz,Fo)**. B – čitatel přenosu A – jmenovatel přenosu Fvz – vzorkovací frekvence [Hz]

Fo – středová frekvence Hz]

[numd,dend]=bilinear(a,b,12054,1000)

Přenos filtru v diskrétní oblasti má tvar:

$$
H_1(z) = \frac{0.0001279 - 0.0003838z^{-2} + 0.00038384z^{-4} - 0.0001279z^{-6}}{1 - 5.0217 z^{-1} + 11.2025z^{-2} - 14.0558z^{-3} + 10.4498z^{-4} - 4.3696z^{-5} + 0.8117z^{-6}}
$$

## **6.2 Návrh FIR flitru**

Návrh FIR filtru vychází z impulsní charakteristiky ideální dolní propusti. Jedná se o charakteristiku, která je nekonečně dlouhá a nekausální. Tuto ideální charakteristiku přenásobíme konečným oknem tak aby byla symetrická a posuneme směrem doprava.

**P**ř**: Navrhn**ě**me dolní propust s Hammingovým oknem** 

Parametry:  $f = 3013$  Hz

 $Fs = 12054 Hz$  $N = 41$ 

#### **V MATLABu:**

Pomocí příkazu fir1 zjistíme 41 vzorků ideální dolní propusti pro f = 0,5 vztaženou k vzorkovací frekvenci Fs/2.

**num=fir1(40,0.5)**  Tyto vzorky přenásobíme hammingovým oknem **num=num.\*hamming(41)';** 

Dostaneme přenos číslicového FIR filtru. Číslicový FIR filtr realizujeme obdobným způsobem, jak bylo uvedeno výše.

# **6.3 Vytvo**ř**ení aplikace digitálního filtru pomocí xPC Target**

Pro vytvoření aplikace digitálního filtru je nutno použít Simulink, jenž je propojený s MATLABem, ve kterém je nainstalovaná knihovna xPC Target. Natavením parametrů v této aplikaci upřesníme, jak má naprogramovaná aplikace pracovat. Parametry můžeme vidět na Obr. 2, výběr knihovny xPC Target vidíme na Obr. 3.

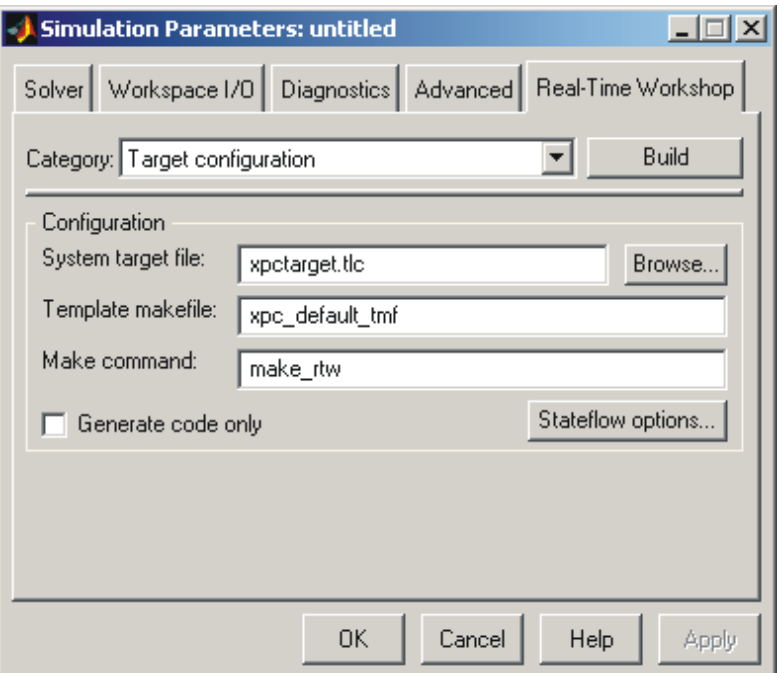

**Obr. 2: Parametry aplikace v Simulinku** 

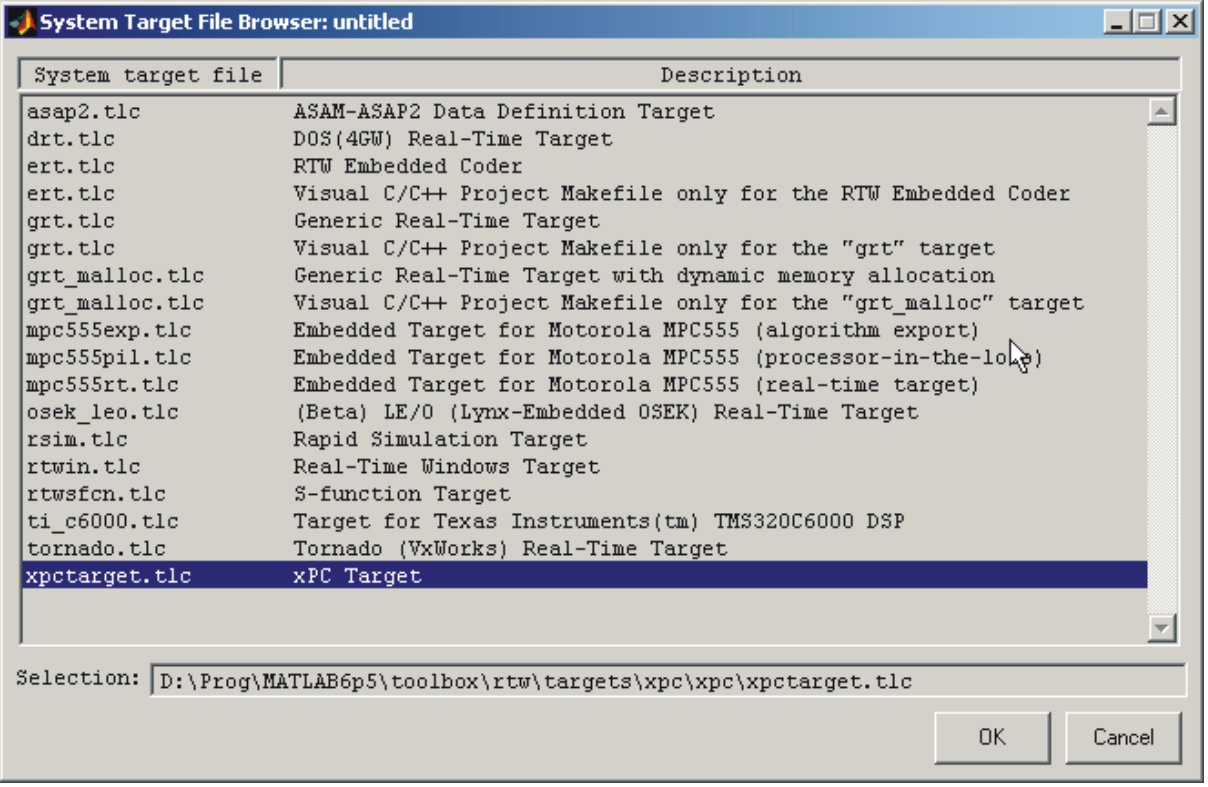

**Obr. 3: Nastavení knihovny xPC Target v Simulinku** 

Dalším krokem je vložení jednotlivých bloků do dokumentu Simulink.

#### *Aplikace vytvo*ř*ená pro IIR filtr:*

Do aplikace byly vloženy bloky měřící karty Humusoft AD512, do prostředního bloku zadáváme přenos digitálního IIR filtru.

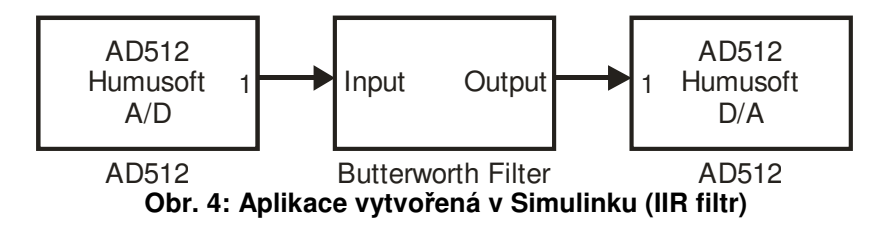

## *Aplikace vytvo*ř*ená pro FIR filtr:*

Do aplikace byly vloženy bloky měřící karty Humusoft AD512, do prostředního bloku zadáváme přenos digitálního IIR filtru.

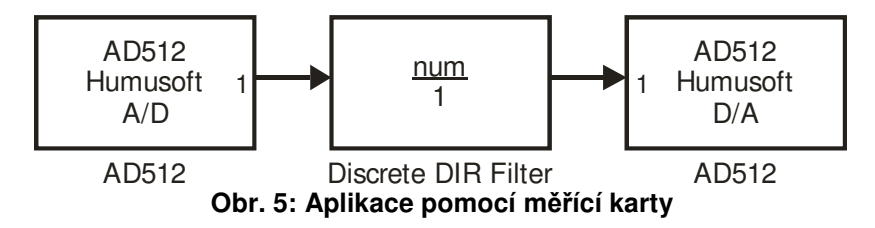

Vždy jedna aplikace je přenesena na ř**ídící po**č**íta**č, tedy počítač se speciálním operačním systémem a na něm je také spuštěna.

# **7 M**ěř**ení kmito**č**tových charakteristik**

Měření vytvořeného digitálního filtru se provádí na **vývojovém po**č**íta**č**i** a karty MF614. Na tomto PC změříme přechodovou charakteristiku číslicového filtru, kterou převedeme na kmitočtovou charakteristiku filtru.

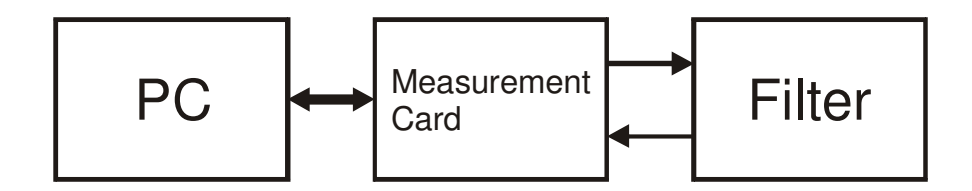

**Obr. 6: M**ěř**ící** ř**et**ě**zec** 

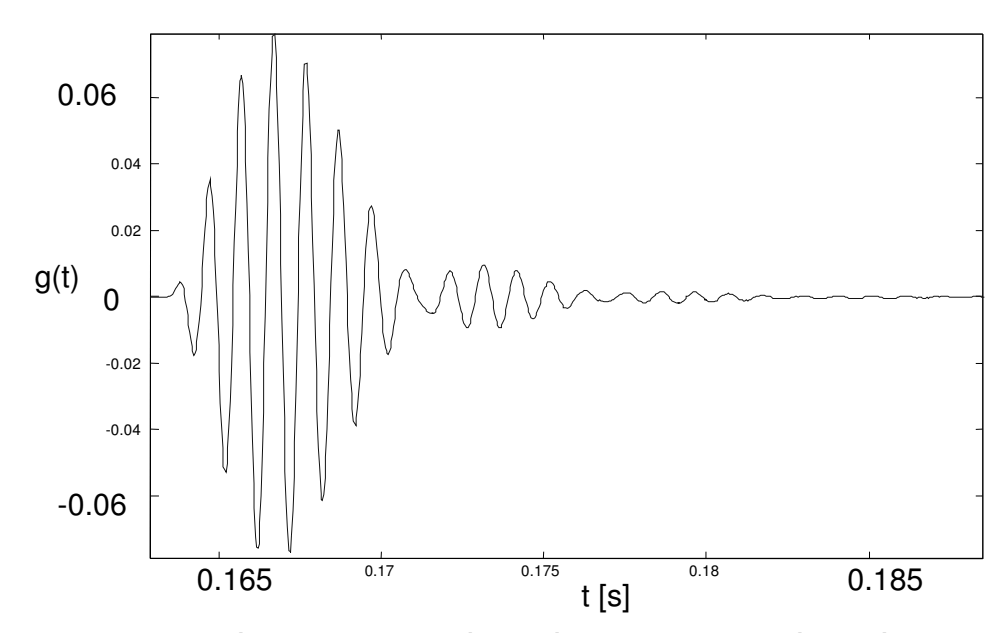

**Obr. 7: P**ř**echodová charakteristika** č**íslicové Butterworthovy pásmové propusti 6.** ř**ádu** 

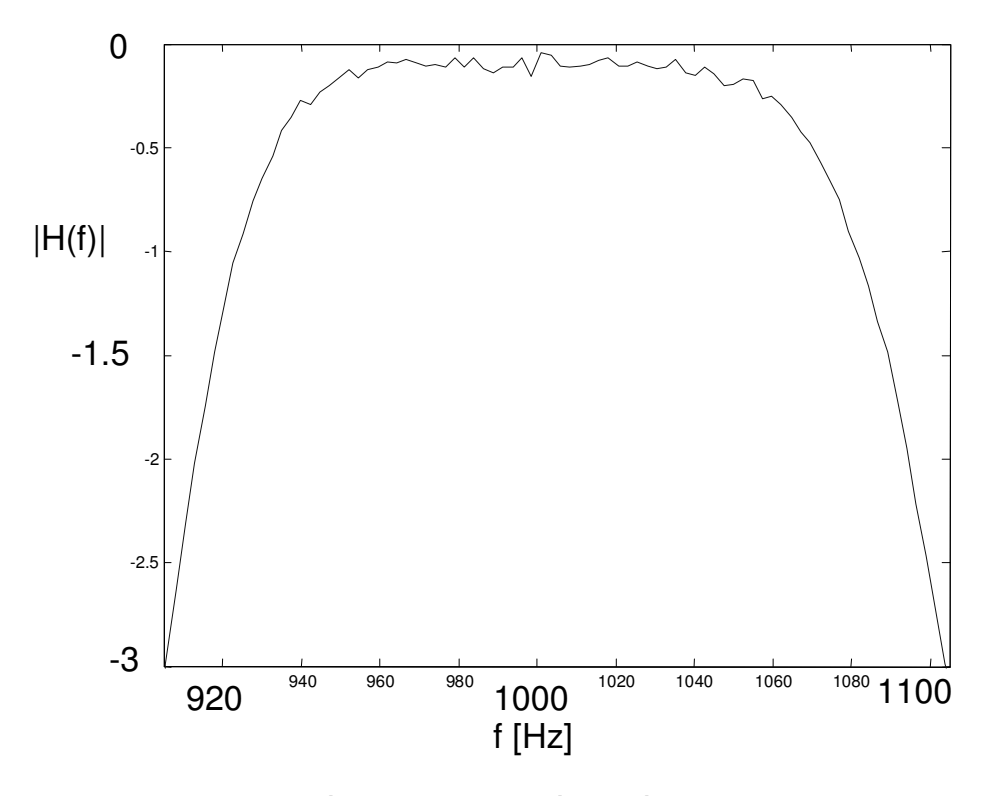

**Obr. 8: Modulová charakteristika** č**íslicového Butterworthova filtru** 

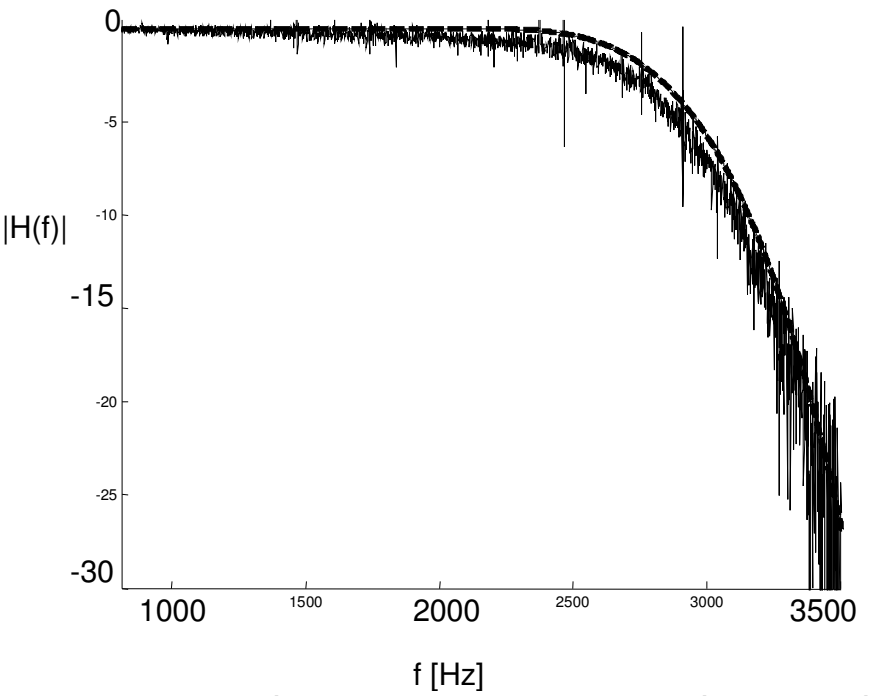

**Obr. 9: Modulová charakteristika FIR filtru zm**ěř**ená a vypo**č**tená** 

## **8 Záv**ě**r**

Byla navrhnuta číslicová Butterworthova pásmová propust 6. řádu a Dolní propust s Hammingovým oknem a ukázána jejich realizace pomocí xPC Target s měřící kartou AD 512. Maximální vzorkovací frekvenci kterou jsme použitím xPC Target dosáhli byla 12054Hz. Tzn. že jsme při praktickém použití omezeni právě touto frekvencí. Kdybychom tyto filtry chtěli použít pro praktickou úlohu museli bychom je vybavit ještě Anti-aliasing filtrem a Anti-imagining filtrem. V našem případě je uvedená aplikace vhodnější spíše pro odhalení reálných vlivů a jejich omezení jak bylo uvedeno v úvodu. Při podrobnějším rozboru naměřených charakteristik zjistíme že navržený IIR filtr a jeho modulová charakteristika je reálnými vlivy ovlivněna minimálně. U navrženého FIR filtru si můžeme všimnout, že při srovnání ideální modulové charakteristiky a naměřené modulové charakteristiky dojde chybě díky reálným vlivům. Konkrétně se jedná o chybu okamžitým vzorkováním, kdy vidíme že u reálného FIR filtru dochází k většímu útlumu.

Navrhnutý digitální filtr je možné pro filtraci jakýchkoliv elektrických signálů. Jsme jen omezeni vzorkovací frekvencí. Takovouto filtraci využijeme i u **biomedicínských signál**ů (např. signál z EKG atd.). Na naší katedře se budeme digitálními filtrací pro biomedicínské signály dále zabývat.

*Tento* č*lánek vznikl za podpory grantu FRVŠ 1307/2005.* 

#### **Literatura**

- [1] Grobelný D.: Problémy realizace lineárních filtrů na PC v prostředí MATLAB. Diplomová práce, VŠB-TUO, Ostrava 2004
- [2] Nevřiva P.: Analýza signálů a soustav, BEN, Praha 2000
- [3] Vratislav Davídek, Miloš Laipert, Miroslav Vlček: Analogové a číslicové filtry ČVUT, Praha 2000
- [4] MATLAB, www.matlab.com
- [5] Plešivčák P.: On-line modelování lineárních filtrů, realizovaných na PC v prostředí MATLAB, Diplomová práce, VŠB-TUO, Ostrava 2004